## To open power supply

- open a terminal
- go to HVsupply folder by typing "cd HVsupply/"
- you can see the stuffs inside the folder by typing ls . you need to open LeCroy1440 \_Veto.tcl. for that. type "wish LeCroy1440 \_ Veto.tcl"

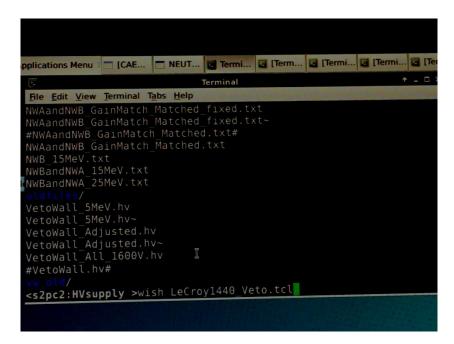

- Power supply screen opens, hit "connect" and then "on"
- you can open file set with high voltages to different channels from "read file" option. Click "read file" and select the file named with "VETOWALL.hv"

## To open cfd Discriminators

- open a terminal
- go to Veto\_cfd folder by typing "cd Veto\_cfd/"

• type "wish lecroy\_cfd.tcl"

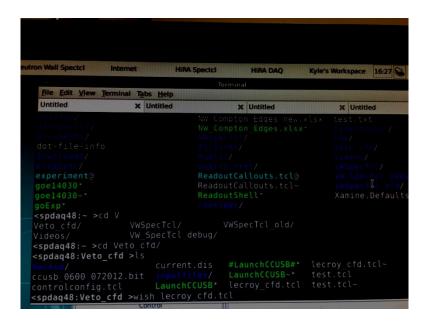

- open disc files by hitting it
- choose input files
- choose "VETO\_WALL\_tresholds.dis" file from the list to run discriminators.